# 人体足部虚拟教学系统的设计及实现<sup>①</sup>

Design and Realization of the Virtual Campus Navigation System

吴凤娟 (商丘师范学院 计算机科学系 河南 商丘 476000)

**摘 要:** 针对现在学校中实验设备和条件的不足,利用虚拟实技术、3DMAX 技术、WTK 和 MFC 技术设计实 现了人体足部虚拟教学系统,并介绍了本系统的具体实现方法。

#### **关键词:** 虚拟现实 3DMAS WTK

在现代教育中,实验教学占有非常重要的地位, 实验是教学活动中一个必不可少的环节,随着高等教 育的逐渐普及,出现了对实验资料的需求与实验条件 不足的矛盾,一些实验需要较高的成本,比如,在医 学院校,对学生进行诸如解剖学等课程的授课时,传 统的授课和试验方式很难取得好的教学效果,而借助 于虚拟实验教学系统[1,2],教师就可以带领学生对虚拟 器官进行漫游,既能提高学生的学习兴趣,加深他们 对所学知识的理解,又可以降低实验成本。基于此, 本文对人体足部的建构和在足体内部漫游等方面进行 了虚拟现实仿真的探讨,并最终予以实现。

#### 1 系统设计

通过对虚拟人体足部虚拟实验学系统的需求分 析,我们首先利用 3DMAX 7.0 建立三维场景模型, 然后将模型导入 WTK 中,并设计一个人机交互模块, 实现场景的自由控制,其体系结构[3,4]如图 1 所示:

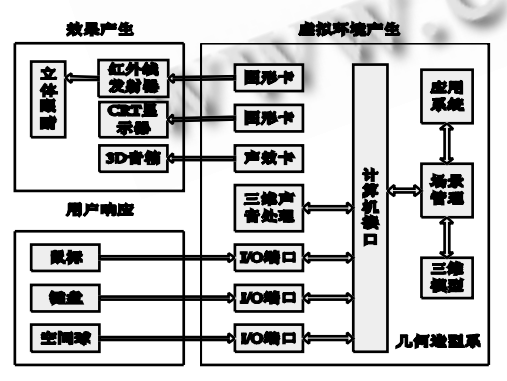

图 1 系统体系结构图

158 应用技术 Applied Technique

虚拟环境产生器是本系统中的核心部件,它由计 算机软硬件系统、软件开发工具及配套硬件组成。它 的主要功能有:对虚拟环境中物体对象及其运动、行 为、碰撞作用等特性进行描述;生成左、右眼视图合 成的三维立体图像;为声音系统实时地提供参与者头 部的位置和方向信号;处理输入、输出数据,并将这 些数据融合在虚拟环境中。它的输出要转换成参与者 的视觉和听觉信息,因此它是 VR 感觉反馈的一个关 键部件。

## 2 三维模型的建模

虚拟足模型主要包括肌肉和骨头两大类,每个类 别又分别包括有不同形状的子类,如图 2 所示。

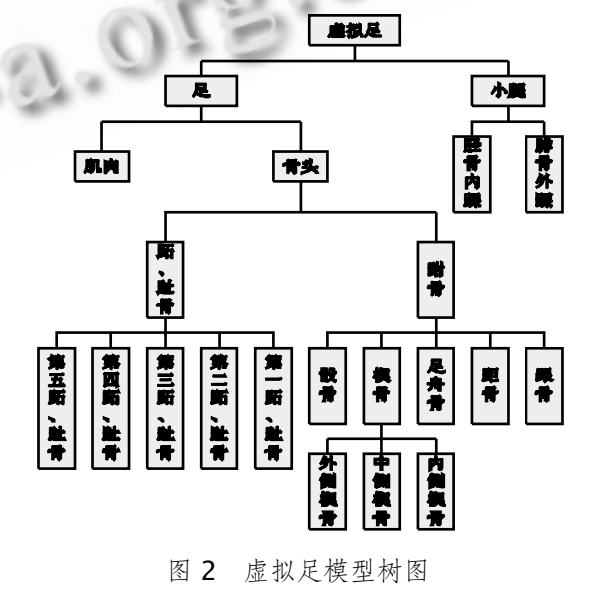

① 基金项目:四川省科技厅项目(05JY029-093) 收稿时间:2009-02-22

虚拟足中不同形状的骨头其结构也有所不同,因 此不同种类的模型选择的建模方法也不尽相同。由于 虚拟足的建模主要是对骨头和肌肉的建模,所以主要 运用建模软件中的 patch(面片)建模技术,它是一种可 塑性非常强的几何体类型,它已被广泛用于创建光滑 的曲面, 所建模型修改起来也比较方便。在 3DMAX<sup>[5-7]</sup>中,patch 的修改功能也很完善,现在, 它已作为 3D MAX 中生物建模的主力军之一。

由于跟骨是一块有着典型外科骨性标志的骨头, 而且其特征也很明显。下面我们就以它为例,来具体 说明基本建模过程。

(1)激活前视图,按快捷键 F3 使视图显示方式为 光滑+高光方式。然后在前视图中创建一个 Length Width 比例为 4:3 的一个平面(Plane)。制作一个材质, Diffuse(漫反射)贴图使用"跟骨正位.bmp"图像文件。 把该材质赋给这个平面。点亮材质编辑器工具栏中的 Show Map in Viewport 按钮, 使贴图在前视图中显 示出来。

(2)先把该平面在前视图中定位到原点处,然后利 用移动工具锁定 X 轴使参考图中腓骨的中线正好处于 Y 轴上(尽量准确即可)。

(3)把左视图改为右视图, 重复第一步, 将"跟骨 侧位.bmp"图像文件,在右视图中显示出来。

(4)切换到顶视图中,把前视图的参考图向上移, 脱离 X 轴, 把右视图的参考图向左移, 脱离 Y 轴, 使 两个参考图呈角铁状放置。

(5)放缩与移动右视图中的平面,使两个视图中的 参考图相匹配。

接下来画出并调整好侧面轮廓线与正面轮廓线。

(1)激活前视图,在前视图中画出一条垂直的线 段。

(2)进入曲线的顶点子对象中。

(3)利用顶点细化命令细化一下这根样条曲线。

(4)所有顶点都设置为 Smooth 或 Corner 方式, 以方便拉点操作。然后激活移动工具,锁定 X 轴, 在 前视图中利用移动工具,在右视图依照参考图依次把 这些顶点拖到轮廓线的位置。

(5)把所有顶点都改为 Bezier Corner 方式,调整

各个顶点的拉杆,使这条在前视图中为中线的样条曲 线,在右视图中与参考图的侧面轮廓的左侧相吻合。

(6)把透视图改为 User 视图,旋转 User 视图,对 成型的曲线进行观察。

(7)进入 Line 的顶点子对象中, 利用 Line 中的 Creat Line 命令参照正面图在前视图中画出正面的轮 廓线。

(8)把新画出的曲线的所有顶点先改为 Smooth 或 Corner 方式, 然后在前视图中选点, 在右视图中 拉点。

最后就是在前视图中,搭建由三条边或四条边构 成的线框(很显然这样搭建的线框的顶点都在一个平 面上),而后在右视图中锁定 X 轴,利用移动工具依次 移动顶点(前视图中选点,右视图中拉点),把每个顶点 都移动到合适的地方。这个动作反复进行,关键是要 找准位置,在此不再赘述。如图 3 是一块已建好的跟 骨模型图:

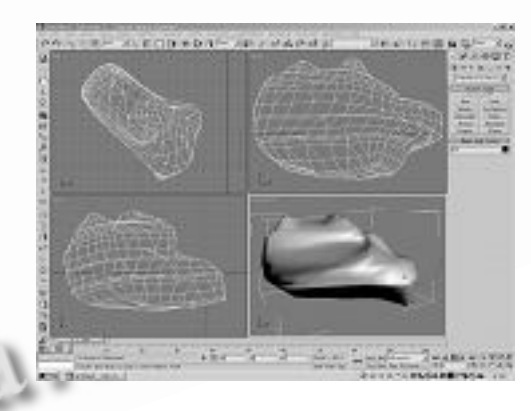

图 3 跟骨模型图

#### 3 三维模型的建模

系统采用 WTK 作为开发工具。但由于WTK 开发 的窗口一般只包含场景,生成的是 DOS 风格的界面, 使用户难以与场景进行交互,为此本系统利用 MFC 接 口开发技术, 把 MFC 和 WTK 结合起来<sup>[8-10]</sup>, 设计了 美观且又方便用户使用的人机交互界面。具体实现如 下:

首先, 在 VisualC++开发平台, 对 WTK 进行链 接。

设置场景并将其初始化。

Applied Technique 应用技术159

void CWTKUniverse::SetupUniverse(HWND hWnd) {

#### if(hWnd!=NULL){

/\*不是用 WTK 软件的标准窗口,使用 VC 框架下 的主窗口\*/

WTinit\_usewindow (hWnd); } /\*初始化 universe\*/

WTuniverse\_new

(WTDISPLAY\_DEFAULT,WTWINDOW\_STEREO | WTWINDOW\_NOBORDER)

… …

/\*使用 MFC 的消息机制\*/

WTuniverse\_setoption (WTOPTION\_USEWT PUMP,FALSE);

/\*在没有设置仿真循环时调用下面的语句以准备 进入 WTuniverse\_go ()\*/;

WTuniverse\_ready ();

}

接下来,构建虚拟环境,在 CAssembleDoc 类 中添加成员函数 OnFileOpen(), 以装载与 WTK 相关 的文件。

void CAssembleDoc::OnFileOpen() {

CSBDestination sb(NULL,IDS\_OPENFILE);

If (m\_InitDir.IsEmpty())

{

 sb.SetInitialSelection("C:\\Program files\\wtk\\models");

```
 }
      else{
        sb.SetInitialSelection(m_InitDir);
}
    if (sb.SelectFolder())
      {
        m_InitDir=sb.GetSelectedFolder();
       m_UsingDir=sb.GetSelectedFolder();
      }
```
WTinit\_setmodels(m\_InitDir);

```
 }
```
… …

利用以下函数实现立体显示:

WTuniverse\_new(WTDISPLAY\_DEFAULT,WT WINDOW\_STEREO)

WTviewpoint\_setparallax(WTviewpoint \*view,float parallax)

WTviewpoint\_setconvergence(WTviewpoint \*view,short convergence)

WTwindow\_setprojection(window,WTPROJE CTION\_ASYMMETRIC)

WTviewpoint\_setconvdistance(WTviewpoint \*view,float val)

调用函数 WTnode\_boundingbox()、intersect box()和 intersectpolygon()来完成碰撞检测的任务。 按住空格键,用空间球随意操纵每一块骨头,完

成虚拟装配,如图 4 所示。

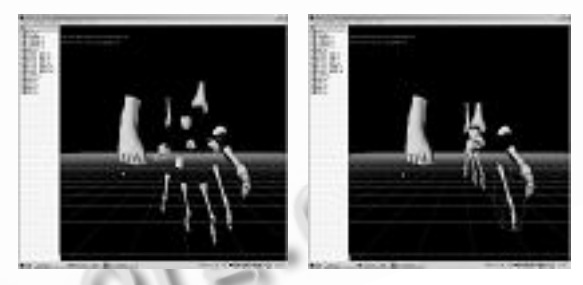

图 4 虚拟装配图

用鼠标随意改变视点,进行远近,左右漫游,同 时可以用键盘方向键对足部任意旋转,作详细观看, 实现虚拟漫游,如图 5 所示。

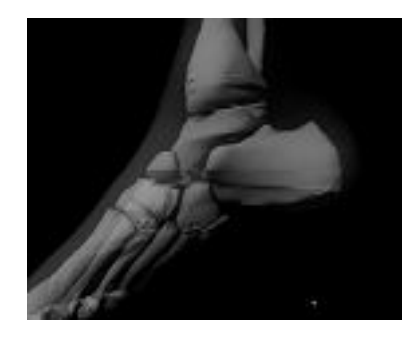

图 5 虚拟漫游图 (下转第 164 页)

(上接第 160 页)

### 4 结论

本文针对教学中,实验设备和条件的不足,设计 实现了的人体足部桌面虚拟现实仿真实验教学系统, 为医学院校的解剖学教学,特别是广大的中小学,及 非医学院校师生提供一种具有沉浸感的教学环境,改 善长期使用的"枯燥"的教学方式。在以后的工作将 逐步实现人体其它器官的虚拟教学环境。

#### 参考文献

- 1 裘伟廷.虚拟现实与未来教育培训.中国培训, 1999,(8):  $51 - 53$
- 2 魏宁.虚拟现实技术在教学中的应用.教学仪器与实 验, 2002,18(1):38-39.

 $C^{\prime}$ 

3 张茂军.虚拟现实系统.北京:科学出版社, 2001.

4 唐荣锡,汪嘉业,彭群生,汪国昭.计算机图形学教程 (修订版).北京:科学出版社, 2000.52-55.

- 5 3DS MAX 在虚拟现实系统构建过程中的应用.现代 计算机, 2002, 153:51-54.
- 6 彭晓军,李炎,贺汉根.3DS 模型在虚拟现实几何建模 中的应用.计算机仿真, 2003,(3):20-22.
- 7 刘旭,赫晔. 3DSMax5 精彩实例教程.北京:清华大学 出版社, 2003.
- 8 马安鹏.VisualC++6.0 程序设计导学.北京:清华大学 出版社, 2002.
- 9 World Tool Kit Reference Manual.sense8 corporation, 1999.
- 10 World Tool Kit Windows NT Hardware Guide.sense8 corporation,1999.

164 应用技术 Applied Technique

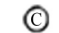